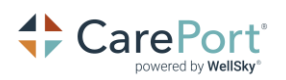

# Training Guide: CarePort Intake Reporting

#### Accessing Training Resources

- 1. Click the  $\widehat{\mathbb{U}}$  icon on the Intake application's bottom right. The Resource Center displays.
- 2. Click the CarePort Intake Reporting section. A list of Videos and Training Materials displays.

## Intake Reporting Training Materials

CarePort Intake Reporting User Guide: This is a comprehensive guide about CarePort Intake Reporting and is meant to be viewed in electronic PDF format.

CarePort Intake Reporting Overview Guide: This is a high-level overview of each Dashboard and can be printed to reference while watching the videos.

## Intake Reporting Dashboard Videos

To learn about the Intake Reporting Dashboards and how to use them, we recommend you watch the videos in the following order:

- 1. Reporting Introduction
- 2. Referral Details Dashboard
- 3. Quarterly Response and Accept Dashboard
- 4. Decline Analysis Dashboard
- 5. Referral Trend Dashboard
- 6. Response Time Delay Analysis Dashboard
- 7. Intake Summary Dashboard
- 8. Referral/Decline Analysis Dashboard
- 9. Trend Analysis Dashboard

### Client Support Team

Contact our Client Support team for any questions you have about Intake Reporting.

- 1. Click the Settings  $\bullet$  icon and select Contact Client Support.
- 2. Enter your comment/question/concern and click SUBMIT. A Support Ticket will be created, and an email will be sent to you.